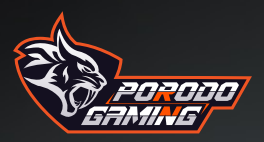

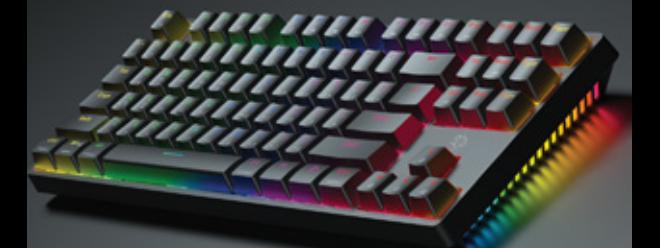

# **TKL GAMING KEYBOARD** 3IN1 MECHANICAL - WIRED / 2.4G / BLUETOOTH

MODEL: PDX220

### **Package contents**

- A. T87s Tri-mode Mechanical Keyboard x1
- B. Type-C cable x1
- C. Product manual x1
- D. Keycap puller x1

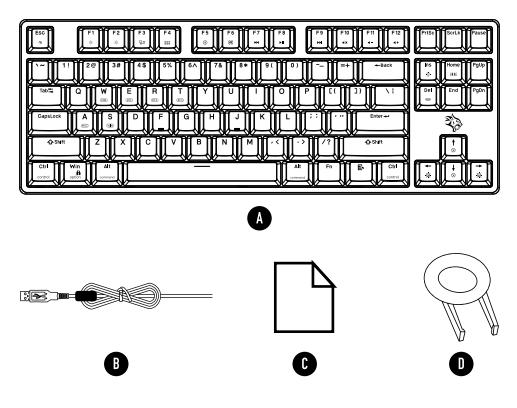

### **Technical specifications**

Size: 358 46x130 45x40 7+1mm Weight: 928g±30g(include cable) Voltage: 3.7V Current: 280mA MAX

### **Product overview**

1.87 Kevs. Tri-mode connection mechnical keyboard.

2. 2.4G/Wired/Bluetooth Tri-mode design.

3. Standard MX interface, compatible with ABS, PBT keycap in the market.

4.16.8 million RGB light, with 21 cool light modes. Luminous lighting areas on the left and right sides. Support 10 kinds of music rhythm light effects.

5. Full N-key rollover

# **Support systems**

Windows XP, Windows 7, Windows 8, Windows 10, Mac OS 10 x

# **Function and user quidline**

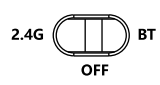

1. Switch to OFF, the keyboard will enter wired mode. Use the Type-C cable to connect the keyboard to the computer, it can be used normally. After connection, string on computer will show: Gaming Keyboard.

2. Switch to 2.46, the keyboard will enter 2.46 wireless mode, the  $\mu$ key will flash plug the 2.46 receiver into the computer, after the computer finished the detection and automatically install the driver, the keyboard can be used normally.

After connection, string on computer will show: 2.4G Wireless Receiver.

3. Switch to BT, the keyboard will enter bluetooth mode, one of the three keys will flash,

you can search and connect the devices on the computer

The keyboard supports 3 bluetooth channels, under bluetooth mode, press

 $FN + \sqrt{\frac{E}{m}}$ ,  $FN + \sqrt{\frac{R}{m}}$  or  $FN + \sqrt{\frac{L}{m}}$  for 5 seconds, it can connect more devices.

And you can switch between connected devices by pressing  $\text{FN}$   $\left(\begin{matrix}E \\ \text{max}\end{matrix}\right)$ ,  $\text{FN}$   $\left(\begin{matrix}R \\ \text{max}\end{matrix}\right)$  or  $\text{FN}$   $\left(\begin{matrix}T \\ \text{max}\end{matrix}\right)$ 

After connection, string on computer will show: BT3.0 KB. After connection, string on computer will show: BT5.0 KB.

## **Indicator light**

The indicators are combined on different keys. When Caps Lock, or Scroll Lock or Win Lock are on, the corresponding keys will be lit on white light. When the function is off, it will be returned to default backlight mode or the setting backlight mode.

# **Charge**

When the battery is low, the led of spacebar flashes red. After plug in the Type-C cable the keyboard starts charging, and the led shows red, when the battery is charged to 100%, the led shows areen.

# **Light Control**

1. The keyboard is with 16.8 million RGB, and suppoty various lightning effects.

2. Press  $FN + \sqrt{N+1}$  key to switch the lightning effect. There're 2 kinds of lightning effects available

3 Press FN+ $\left[\begin{array}{c} \bullet \\ \bullet \end{array}\right]$  key to switch the light color. Available light color. red, green, blue, yellow, pink, blue, white, rainbow (default.)

4. Press FN+  $\begin{bmatrix} \cdot \\ \cdot \end{bmatrix}$  /  $\begin{bmatrix} \cdot \\ \cdot \end{bmatrix}$  to adjust light brightness. There will be 4 level brightness :

(0-25%-50%-75%-100%). When brightness is on 0 or 100%, the indicator will flash white light for 3 times as reminder.

5. Press FN+  $\sqrt{|\cdot|}$  + to adjust different light mode speed.

6. Press  $FN + \overline{\left[\begin{array}{cc} \frac{1}{2} & 0 \\ 0 & 0 \end{array}\right]}$  button to adjust the left and right side RGB lights. RGB lights will be circulation as: Flowing light (default) -- neon -- white -- red -- orange -yellow -- green -- ice blue -- blue -- pink -- seven color circulation breathing -- off.

### **Other FN combination key functions**

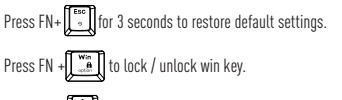

- Press FN +  $\begin{bmatrix} A \\ B \end{bmatrix}$ , the keyboard will enter Mac system mode.
- Press FN  $+\sqrt{\frac{s}{m}}$ , the keyboard will enter Windows system mode.

## **Key function**

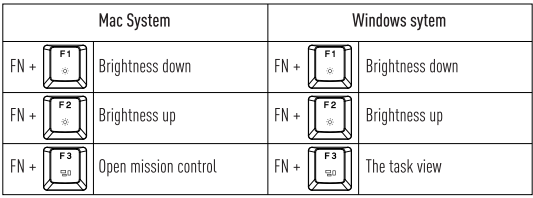

### **Key function**

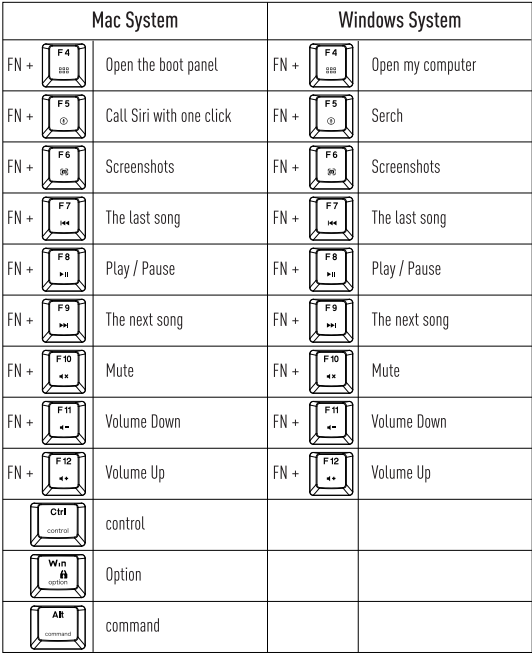

For more information, please contact our support team: support@porodo.net

WWW.porodo.net operado f myporodo

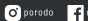

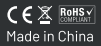

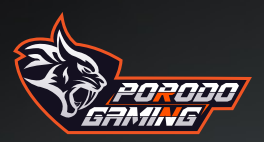

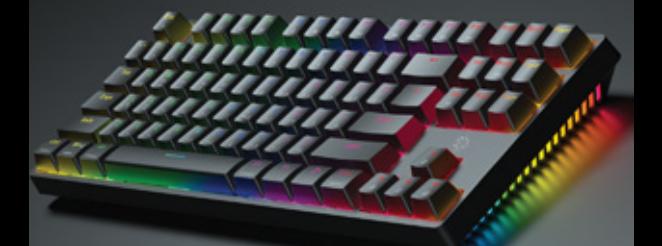

ميكانيكية ٣ في ١ - سلكية / ٢،٤ جيجاهرتز / بلوتوث

MODEL: PDX220

#### محتويات العبوة:

أ. لوحة مفاتيح ميكانيكية ثلاثية الوضع اxAVs xl ب. كابل Type–C xl ج. دليل المنتج ا<sub>×</sub> د. أداة لإز الة الأزر ار. ا×

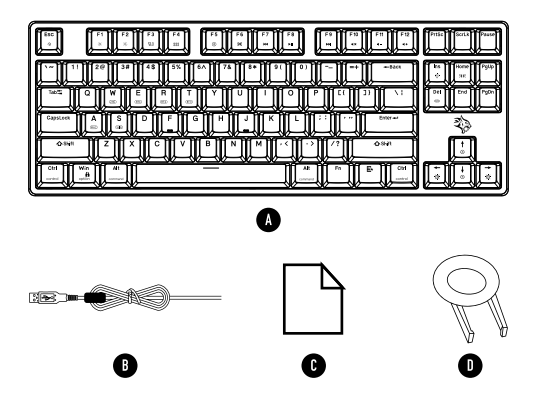

#### المواصفات الفنية:

الحجم: ٤٠،٤٦×٤٥،٣٠،٤٦،٣٥٨،٤٦ ملم الوزن: ٩٢٨ جراهي.٣ جرام (بما في ذلك الكابل)

الحهد: ٣،٧ فولت التيار: ٢٨٠ مللى أمبير كحد أقصى

### نظرة عامة على المنتج:

ا. لوحة مفاتيح ميكانيكية بـ ٨٧ مفتاحًا مع تصميم اتصال ثلاثى الأوضاع. .<br>٢. تصميم ثلاثي الأوضاع للاتصال بالشبكة اللاسلكية ٢،٤ غيغاهر تز /بوصلة الأسلاك/بلوتوث.

٣. واجهة мх العياسية، قابلة للتوافق مع مفاتيح ABS و PBT في السوق. .<br>٤. إضاءة RGB متعددة الألوان بـ ١٦،٨ مليون لون، مع ٢١ وضعًا رائعًا للإضاءة. ه. مناطق إضاءة مضيئة على الجوانب اليسرى واليمنى. يدعم ١٠ أنواع من تأثيرات الاضاءة الموسيقية.

تقنية الاستجابة السريعة لكل المفاتيح (Full N–key rollover).

### نظام التشغيل المدعوم:

ويندوز إكس بي، ويندوز V، ويندوز N، ويندوز ١٠، ماك أو إس ١٠.x

الوظائف ودليل المستخدم؛

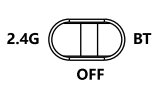

ا. عند تحويل المفتاح إلى الوضع OFF، يسدخل اللوح المتكاثبكى وضم الأسلاك. قم يتوصيل اللوح بالكميبوتر ّ باستخدام كابل . Twe−C لاستخدامه نشكل طبيعي، بعد التوصيل، سيظهر اسم "Gaming Keyboard " على الشاشة.

٢. عند تحويل المغتاج إلى الوضع ٢،٤G، سيدخل اللوح في وضع الاتصال اللاسلكي ٢،٤ جيجاهرتز، وسيومض المفاتيح.  $\left[\begin{smallmatrix} \overline{\mathbf{w}} \\ \overline{\mathbb{w}} \end{smallmatrix}\right]$  قم بتوصيل مستقبل ٢،٤G بالكمبيوتر، بعد اكتمال كشف الكمبيوتر وتثبيت السائق تلقائياً، يمكن استخدام اللوح بشكل طبيعى. ٣. عند تحويل المفتاح إلى وضع вт، سيدخل اللوح في وضع البلوتوث، وسيومض

أحد المفاتيح الثلاثة، [[…]] [[…]] [[…]] يمكنك البحث عن الأجهزة المتاحة

والاتصال بها عبر الكمبيوتر.

يدعم اللوح اللوحي ٣ قنوات بلوتوث، في وضع البلوتوث، اضغط على [sN+[s]] [Alpr FN+[[s]] + FN+ لمدة ه ثوان، ويمكنك الاتصال بمزيد من الأجهزة. ستة التبديل بين الأحمزة المتصلة ٌ عن طريق الضغط على الله على الله على الله على الله على الله على ال

# $FN + \begin{bmatrix} E \\ \cdots \end{bmatrix}$ ,  $FN + \begin{bmatrix} R \\ \cdots \end{bmatrix}$ ,  $q \rceil FN + \begin{bmatrix} T \\ \cdots \end{bmatrix}$

بحضر<br>بعد الاتصال، سيظهر سلسلة نص على الكمبيوتر: "، "кв вто" أو "، кв вто".

### مؤشر ات الضوء

المؤشرات مجموعة على مفاتيح مختلفة. عندما تكون وظيفة Caps Lock أو Scroll Win Lock gاً Lock مغعلة، ستضىء المغاتيح المقابلة باللون الأبيض. عند إيقاف الوظيفة، ستعود إلى وضع الإضاءة الافتراضى أو وضع الإضاءة المضبوط.

#### الشحن

عندما يكون البطارية منخفضة، يومض مؤشر LED على مفتاح المسافة باللون الأحمر. بعد توصيل كابل Type-C، يبدأ اللوحة في الشحن، ويظهر مؤشر LED باللون الأحمر. عندما تكتمل عملية الشحن وتصل البطارية إلى ١٠٠٪، يظهر مؤشر LED باللون الأخضر .

### التحكم بالضوء

ا. المغاتيح تدعم تقنية RGB بـ ١٦،٨ مليون لون ومجموعة من التأثير ات الإضاءة المتنوعة.

٢. اضغط على زر FN+ أيضي التغيير تأثير الإضاءة. هناك نوعين من التأثيرات المتاحة.

٣. اضفَط على زر FN+ [[\*\*]] لتفيير لون الإضاءة. يمكنك الاختيار من بين الألوان

الحمراء والخضراء والزرقاء والصفراء والوردى والأزرق والأبيض والقوس قزح (الافتراضي).

٤. اضفط على زر FN → ∬ ﴾ / ∬ ﴾ | لضبط سطوع الإضاءة. هناك ٤ مستويات للسطوع (١-٥٥٪–٧٠٠٪–١٠٠٪). عند ضبط السطوع على ١٠ أو ١٠٠٪ ستظهر المؤشرات البيضاء، وتومض ٣ مرات كتذكير.

ه. اضفط على زر FN+ [\* ]/ [\* ]] لضبط سرعة التأثيرات المختلفة للإضاءة. ستكون إضاءة RGB في التالي: تدفق الضوء (افتراضي) – النيون – الأبيض – الأحمر – البرتقالى – الأصفر – الأخضر – الأزرق الثلجى – الأزرق – الوردى – التنفس بالألوان السبعة – إيقاف التشغيل.

### وظائف رئيسية أخرى للجمع بين FN

اضغط على مفتاح FN+ [[\*]] لمدة ٣ ثوانِ لاستعادة الإعدادات الافتراضية. اضغط على معْتاح FN+ [[عنهم]] لقفل /فتح مفتاح الويندوز. اضغط على مغتاح FN +  $\begin{bmatrix} \begin{smallmatrix} \mathbb{A} \ \mathbb{B} \end{smallmatrix} \end{bmatrix}$  + FN حنفط على  $\begin{bmatrix} \begin{smallmatrix} \mathbb{A} \ \mathbb{B} \end{smallmatrix} \end{bmatrix}$  + FN حنفط على مفتاح FN+ هـ السيدخل الكيبورد وضع نظام ويندوز.

وظائف المفتاح

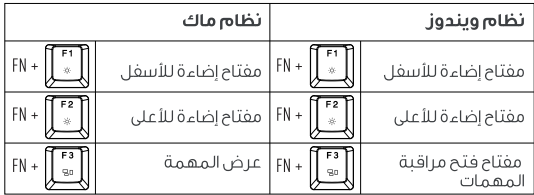

### وظائف المفاتيح

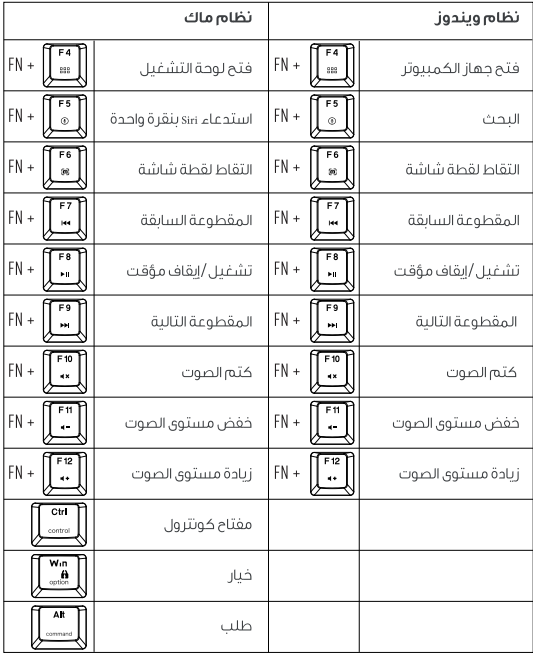

### For more information, please contact our support team: support@porodo.net

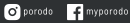

www.porodo.net

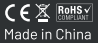